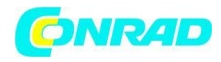

**www.conrad.pl**

**INSTRUKCJA OBSŁUGI**

 $\epsilon$ 

# **Miernik pH/redox z wbudowanym rejestratorem danych Extech SDL100**

**Nr produktu 103828**

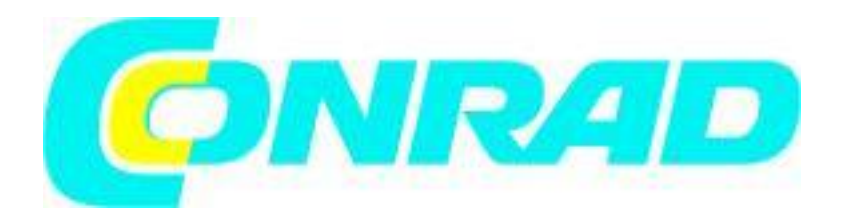

Strona **1** z **11**

Dystrybucja Conrad Electronic Sp. z o.o., ul. Kniaźnina 12, 31-637 Kraków, Polska Copyright © Conrad Electronic 2012, Kopiowanie, rozpowszechnianie, zmiany bez zgody zabronione. www.conrad.pl

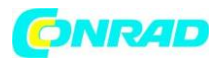

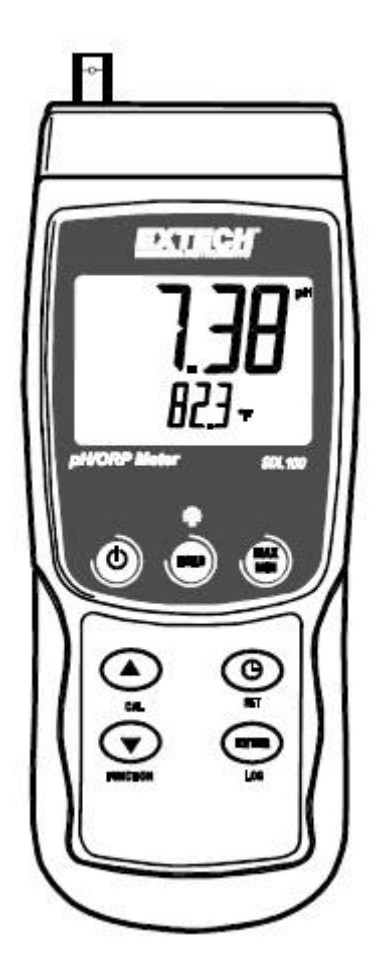

#### **Wprowadzenie**

Gratulujemy zakupu miernika Extech SDL100 pH/Redox. Miernik ten wyświetla i zapisuje odczyty pH (od 0 do 14,00 pH) i Redox (± 1.999). Sonda temperatury która znajduje się w zestawie może być zainstalowana na liczniku aby zapewnić automatyczną kompensację temperatury. Zapisane dane z odczytów przechowywane są na karcie SD do przeniesienia na komputer PC. Dodatkowo port RS232 pozwala na strumieniowe przesyłanie danych do komputera. Miernik jest w pełni przetestowany i skalibrowany, zapewni lata niezawodnej pracy.

#### **Bezpieczeństwo**

**Międzynarodowe symbole bezpieczeństwa** 

**Symbol ten w sąsiedztwie innego symbolu wskazuje że użytkownik musi zapoznać się z instrukcją w celu uzyskania dalszych informacji.** 

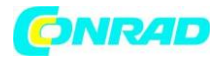

## **Opis miernika**

- 1. Gniazdo BNC czujnika pH/Redox
- 2. Gniazdo sondy temperatury
- 3. Wyświetlacz LDC do odczytu pomiarów pH/Redox
- 4. Odczyt temperatury na wyświetlaczu LCD
- 5. Przycisk HOLD i Backlight (przytrzymania i podświetlenie)
- 6. Przycisk MAX-MIN
- 7. Przycisk SET i Clock<sup>(1)</sup> (ustawień i zegara)
- 8. Gniazdo interfejsu PC
- 9. Przycisk Reset
- 10. Gniazdo zasilania sieciowego
- 11. Slot na kartę SD
- 12. Przycisk ENTER i LOG
- 13. Przycisk strzałki w dół <sup>7</sup> / przycisk funkcyjny
- 14. Przycisk strzałki w górę 4/ przycisk CAL
- 15. Przycisk ON-OFF (włączania i wyłączania)

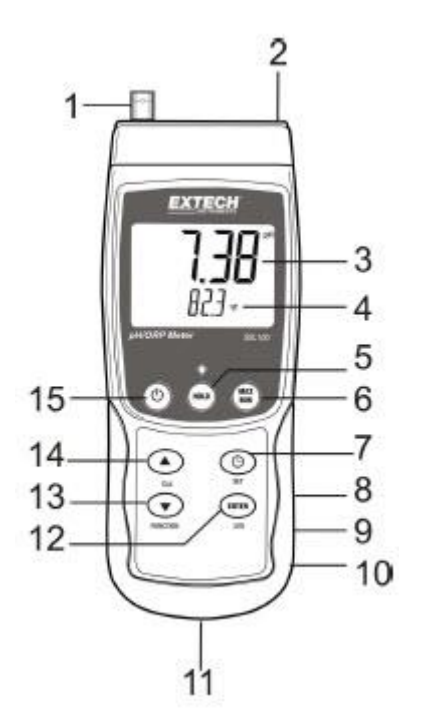

## **Uwaga:**

Pozycje 8, 9, 10 znajdują się pod pokrywą komory baterii na prawej stronie licznika Komora baterii, podstawka i statyw znajdują się z tyłu urządzenia.

## **Rozpoczynanie pracy**

# **Włączanie i wyłączanie**

- Naciśnij i przytrzymaj przycisk zasilania na co najmniej 1,5 sekundy aby włączyć miernik.

- Naciśnij i przytrzymaj przycisk zasilania przez 1,5 sekundy aby wyłączyć miernik

- Miernik jest zasilany przez sześć baterii 1,5 V DC AA lub za pomocą opcjonalnego zasilacza sieciowego. Jeśli miernik nie włącza się należy sprawdzić czy naładowane baterie są włożone do komory baterii z tyłu urządzenia. (zobacz sekcję wymiany baterii w dalszej części instrukcji) lub w przypadku zasilacza, sprawdź czy zasilacz jest prawidłowo podłączony do miernika i źródła zasilania (zobacz sekcję zasilacz sieciowy w dalszej części instrukcji).

# **Pomiary pH / mV Redox**

# **Wybór trybu działania pH lub Redox**

Naciśnij i przytrzymaj przycisk FUNCTION (przycisk funkcyjny) przez co najmniej 1,5 sekundy; Wyświetlacz zacznie przełączać się pomiędzy trybem pH i Redox. Zwolnij przycisk funkcyjny jeśli zostanie wyświetlony odpowiedni tryb.

# **Zakres pomiaru pH**

Pomiar pH jest wyświetlany w zakresie od 0,00 do 14,00 w górnym, większym obszarze wyświetlacza LCD miernika. Pomiary wykonane poza tym zakresem będą wyświetlane jako kreski (- --) na wyświetlaczu LCD. Wartość temperatury jest pokazana poniżej.

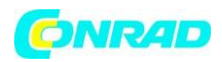

## **Zakres pomiarowy Redox (ORP) mV**

Pomiary jonoselektywne Redox (ORP) (potencjału utleniania-redukcji) wyświetlane są w zakresie ± 1999 mV (mV) na górnej powierzchni wyświetlacza LCD zaznaczone większymi cyframi. Pomiary poza tym zakresem zostaną wyświetlone jako kreski ( - --) na wyświetlaczu.

## **Podłączenie elektrody pH lub Redox**

Elektroda pomiarowa łączy się z gniazdem BNC na górnej części miernika, po lewej stronie. Jeśli elektroda pH jest podłączona do miernika pierwszy raz należy wykonać kalibrację, tak jak opisano w sekcji kalibracja w dalszej części instrukcji obsługi.

## **Wykonywanie pomiarów pH lub Redox**

Tylko w przypadku pomiarów pH, ustal czy będzie używana ręczna czy automatyczna kompensacja temperatury. Zanurz elektrodę pH lub Redox do badanego roztworu i delikatnie zamieszaj roztwór z elektrodą. Gdy odczyty miernika się ustabilizują, zapisz je. (może to potrwać kilka sekund lub minut w zależności od roztworu).

Gdy pomiary zostaną zakończone, upewnij się że elektroda jest przechowywana z nałożoną nasadką ochronną nawilżona roztworem PH4.

# **Ręczna / automatyczna kompensacja temperatury (tylko do pomiarów pH)**

Pomiary pH są najbardziej dokładne gdy temperatura roztworu jest znana na podstawie testu i współczynnik kompensacji temperatury jest stosowany do pomiaru. Uzyskuje się to za pomocą ręcznej lub automatycznej kompensacji temperatury.

Dla ręcznej kompensacji temperatury, zewnętrzna sonda temperatury nie jest podłączona do miernika i temperatura jest ręczne wprowadzana w trybie konfiguracji.

Wpisana temperatura jest pokazana na dolnej linii wyświetlacza LCD.

Dla automatycznej kompensacji temperatury, zewnętrzna sonda jest podłączona do miernika i włożona do mierzonego roztworu. Zmierzona temperatura jest wyświetlana na wyświetlaczu.

#### **Podświetlenie**

Aby włączyć lub wyłączyć podświetlenie ekranu wciśnij i przytrzymaj przycisk podświetlenia przez co najmniej 1,5 sekundy.

#### **Przechowywanie danych (data hold)**

Aby zatrzymać na wyświetlaczu wyświetlany odczyt, naciśnij krótko przycisk HOLD (pojawi się symbol HOLD na wyświetlaczu). Aby zwolnić wstrzymany odczyt ponownie naciśnij przycisk HOLD.

#### **Maksymalne i minimalne wartości zapis i odczyt**

Dla danej sesji pomiarowej, miernik może zapisywać najwyższe (MAX) i najniższe (MIN) odczyty do późniejszego odczytu.

1. Naciśnij krótko przycisk MAX-MIN aby przejść do tego trybu pracy (pojawi się symbol REC), miernik będzie zapisywał teraz maksymalne i minimalne odczyty.

Strona **4** z **11**

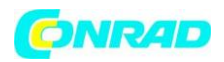

2. Naciśnij ponownie przycisk MAX-MIN aby zobaczyć obecne maksymalne odczyty (pojawi się symbol MAX). Wyświetlane odczyty na wyświetlaczu będą najwyższymi odczytami aż symbol REC będzie włączony (kiedy został wciśnięty przycisk MAX-MIN pierwszy raz).

3. Naciśnij ponownie przycisk MAX-MIN aby zobaczyć obecne minimalne odczyty (pojawi się symbol MAX). Wyświetlane odczyty na wyświetlaczu będą najniższymi odczytami aż symbol REC będzie włączony (kiedy został wciśnięty przycisk MAX-MIN pierwszy raz).

4. Aby wyjść z trybu MAX-MIN naciśnij i przytrzymaj przycisk MAX-MIN przez do najmniej 1,5 sekundy, miernik wyemituje sygnał, symbole REC-MAX-MIN wyłączą się, pamięć MAX-MIN wyczyści się a miernik powróci do normalnego trybu pracy.

## **Tryb ustawień**

## **Podstawowe ustawienia w skrócie**

Aby wyświetlić aktualną konfigurację miernika w odniesieniu do czasu, daty i częstotliwości próbkowania rejestracji danych należy nacisnąć przycisk SET przez chwilę. Miernik teraz wyświetlić konfigurację w krótkim odstępie czasu. W razie potrzeby należy powtórzyć tą czynność aby zaobserwować wszystkie informacje.

## **Dostęp do trybu konfiguracji**

1. Naciśnij i przytrzymaj przycisk SET przez co najmniej 1,5 sekundy aby wejść do trybu ustawień

2. Naciśnij przez chwilę przycisk SET aby przejść przez wszystkie dostępne odczyty. Rodzaj odczytu jest pokazany w dolnej części ekranu LCD i obecny wybór znajduje się nad nim.

3. Gdy parametr który ma zostać zmieniony zostanie wyświetlony, użyj przycisków strzałek aby zmienić ustawienia. Naciśnij przycisk ENTER aby potwierdzić zmianę.

4. Naciśnij i przytrzymaj przycisk SET przez co najmniej 1,5 sekundy, aby wyjść z trybu ustawień. Należy pamiętać, że miernik automatycznie wyłącza się z trybu konfiguracji, jeśli żaden przycisk nie zostanie naciśnięty w ciągu 7 sekund.

5. Dostępne parametry konfiguracji są wymienione poniżej. Dodatkowe szczegółowe informacje znajdują się poniżej tej liście:

**dAtE** - Ustaw zegar (Rok / Miesiąc / Data, godziny / minuty / sekundy)

**SP-t -** Ustaw częstotliwość próbkowania rejestracji danych (godziny / minuty / sekundy)

**PoFF** - Automatyczne wyłączanie urządzenia (włączanie/wyłączanie funkcji automatycznego wyłączania)

**bEEp –** Ustaw dźwięk brzęczyka, włączony/wyłączony

**dEC -** Ustaw format liczbowy; USA (dziesiętny: 20.00) lub Europejski (po przecinku: 20,00)

**Sd F –** Format kary pamięci SD

**t-CF -** Wybierz żądaną jednostkę miary dla temperatury: C lub F

**t-SET –** Ręczna wartość temperatury

#### **Ustawianie czasu zegara**

- 1. Uzyskaj dostęp do parametru aAtE
- 2. Użyj przycisków strzałek aby zmienić wartość
- 3. Za pomocą przycisku ENTER można potwierdzić wybór

Strona **5** z **11**

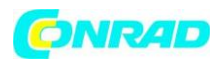

4. Naciśnij i przytrzymaj przycisk SET przez co najmniej 1,5 sekundy, aby powrócić do normalnego trybu pracy (lub po prostu odczekaj 7 sekund miernik automatycznie przełączy się na normalny tryb pracy).

5. Zegar będzie pokazywać dokładny czas, nawet gdy miernik jest wyłączony. Jednakże, jeśli bateria jest wyczerpana, zegar musi być zresetowany przed wymianą baterii na nowe.

# **Ustawienie czasu próbkowania rejestracji danych**

1. Uzyskaj dostęp do parametru **SP-t**

2. Częstotliwość próbkowania można ustawić w zakresie od 0 sekund (tryb ręczny) do 8 godzin, 59 minut i 59 sekund.

3. Użyj przycisku ENTER aby poruszać się między grupami cyfr godzin, minut i sekund i użyj przycisków strzałek aby zmienić wartości.

4. Naciśnij przycisk ENTER aby potwierdzić ustawienia.

5. Naciśnij i przytrzymaj przycisk SET przez co najmniej 1,5 sekundy, aby powrócić do normalnego trybu pracy (lub po prostu odczekaj 7 sekund aż miernik automatycznie przełączy się do normalnego trybu pracy).

# **Włączanie i wyłączanie funkcji automatycznego wyłączania**

1. Uzyskaj dostęp do parametru PoFF

2. Użyj przycisków strzałek aby wybrać ON (włączony) lub OFF (wyłączony). Gdy funkcja automatycznego wyłączenia jest włączona, miernik wyłączy się automatycznie po 5 minutach bezczynności.

3. Naciśnij przycisk ENTER aby potwierdzić ustawienia

4. Naciśnij i przytrzymaj przycisk SET przez co najmniej 1,5 sekundy, aby powrócić do normalnego trybu pracy (lub po prostu odczekaj 7 sekund aż miernik automatycznie przełączy się do normalnego trybu pracy).

# **Ustawienie dźwięku brzęczyka włączenie i wyłączenie**

- 1. Uzyskaj dostęp do parametru bEEP
- 2. Użyj przycisków strzałek aby wybrać ON (włączony) lub OFF (wyłączony)
- 3. Naciśnij przycisk ENTER aby potwierdzić

4. Naciśnij i przytrzymaj przycisk SET przez co najmniej 1,5 sekundy, aby powrócić do normalnego trybu pracy (lub po prostu odczekaj 7 sekund aż miernik automatycznie przełączy się do normalnego trybu pracy).

# **Format liczbowy (po przecinku lub dziesiętny)**

Formaty liczbowe Europejskie i USA różnią się. Miernik jest domyślnie ustawiony do trybu USA, w którym kropka dziesiętna oddziela jednostki dziesiętne czyli przykładowo 20.00. Europejski format używa przecinków do oddzielenia części dziesiętnej przykładowo 20,00. Aby zmienić te ustawienia:

- 1. Uzyskaj dostęp do parametru dEC
- 2. Użyj przycisków strzałek aby wybrać format USA lub Europejski
- 3. Naciśnij przycisk ENTER aby potwierdzić

Strona **6** z **11**

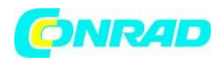

4. Naciśnij i przytrzymaj przycisk SET przez co najmniej 1,5 sekundy, aby powrócić do normalnego trybu pracy (lub po prostu odczekaj 7 sekund aż miernik automatycznie przełączy się do normalnego trybu pracy).

# **Formatowanie karty SD**

1. Uzyskaj dostęp do parametru Sd-F

2. Użyj przycisków strzałek aby wybrać YES (tak) sformatowanie karty pamięci (wybierz NO "NIE" aby przerwać). Należy pamiętać że wszystkie dane na karcie zostaną skasowane jeśli formatowanie zostanie włączone.

3. Naciśnij przycisk ENTER aby potwierdzić wybór.

4. Naciśnij przycisk ENTER aby potwierdzić ostatecznie.

5. Miernik automatycznie powróci do normalnego trybu pracy jak formatowanie zostanie zakończone. Jeśli tak się nie stanie, naciśnij i przytrzymaj przycisk SET na co najmniej 1.5 sekundy aby wejść do normalnego trybu pracy.

# **Ustawienie pomiaru jednostek temperatury (°C lub °F)**

1. Uzyskaj dostęp do parametru t-CF

- 2. Użyj przycisków strzałek aby wybrać pomiędzy °C lub °F
- 3. Naciśnij przycisk ENTER aby potwierdzić

4. Naciśnij i przytrzymaj przycisk SET przez co najmniej 1,5 sekundy, aby powrócić do normalnego trybu pracy (lub po prostu odczekaj 7 sekund aż miernik automatycznie przełączy się do normalnego trybu pracy).

# **Ustawienie ręcznego pomiaru wartości temperatury**

1. Uzyskaj dostęp do parametru t-SEt

2. Użyj przycisków strzałek aby wybrać temperaturę badanego roztworu w ° C lub ° F

3. Naciśnij przycisk ENTER aby potwierdzić ustawienia

4. Naciśnij i przytrzymaj przycisk SET przez co najmniej 1,5 sekundy, aby powrócić do normalnego trybu pracy (lub po prostu odczekaj 7 sekund aż miernik automatycznie przełączy się do normalnego trybu pracy).

# **Reset Systemu**

Jeśli przyciski miernika przestaną działać lub jeśli wyświetlacz przestanie działać, przycisk Reset może być używany do resetowania urządzenia.

1. Za pomocą spinacza lub podobnego przedmiotu naciśnij przycisk reset który znajduje się w prawym dolnym rogu po prawej stronie miernika pod pokrywą komory baterii.

2. Po naciśnięciu przycisku Reset, włącz zasilanie naciskając i przytrzymując przycisk POWER przez co najmniej 1,5 sekundy. W przypadku korzystania z zasilacza należy odłączyć zasilacz a następnie ponownie podłączyć go do miernika.

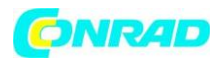

## **Procedura kalibracji pH**

## **Uwagi dotyczące kalibracji pH**

Elektroda w idealnych warunkach generuje moc na poziomie +/- 59mV na pH przy pH równym 7,00. Jednakże w miarę upływu czasu elektroda zużywa się i moc mW na pH zmniejsza się. Dlatego bardzo ważna jest kalibracja. Elektroda i miernik musi być skalibrowany tak często jak to możliwe.

Ponadto elektroda musi zostać wymieniona na nową gdy jest zużyta lub wadliwa. Miernik musi być dobrze skalibrowany dla najlepszych wyników.

## **Sprzęt wymagany do kalibracji pH**

- 1. Elektroda pH
- 2. Roztwory buforowe pH

## **Procedura kalibracji pH**

1. Przygotuj roztwory buforowe o pH 7,00 i 4,00 pH lub albo 10.00. Użyj roztworów buforowych o pH 4,00 i 7,00 do pomiarów które będą znajdować się na dolnej stronie skali. Użyj roztworów buforowych o pH 7,00 i 10,00 które będą się znajdować na górnej stronie skali. Należy zauważyć że wszystkie trzy zakresy mogą być skalibrowane do pełnej 3 punktowej kalibracji pH, w razie potrzeby.

2. Podłącz elektrodę pH do miernika

3. Włączyć miernik naciskając i przytrzymując przycisk zasilania przez co najmniej 1,5 sekundy. Upewnij się, że tryb pracy jest pH wybrane w sposób opisany w sekcji pomiaru.

4. Ustaw ręczną wartość kompensacji temperatury (w trybie ustawień) aby dopasować temperaturę roztworu buforowanego lub użyj dostarczonej sondy temperatury do automatycznej kompensacji temperatury, jak omówiono wcześniej (patrz rozdział kompensacja temperatury aby uzyskać więcej szczegółów).

5. Wypłukuj elektrodę wodą destylowaną w celu usunięcia resztek roztworu

6. Zanurz elektrody pH i i sondę temperatury (jeśli występuje) w roztworze buforowym o pH 7,00 i zamieszaj roztwór delikatnie za pomocą elektrody.

7. Odczekaj 15 do 30 sekund do stabilizacji kalibracji i zobacz odczyty na wskaźniku LCD.

8. Wciśnij i przytrzymaj przycisk CAL przez co najmniej 1,5 sekundy, aż na wyświetlaczu pojawi się ikona CAL, a następnie zwolnij przycisk CAL.

9. Użyj przycisków strzałek aby przewinąć do wyświetlenia pH 7,00

10. Naciśnij przycisk ENTER aby zapisać dane kalibracyjne

11. Powtórz kroki od numeru 5 do 10 do roztworów buforowych pH 4,00 i 10,00

12. Powtórz całą kalibracji w celu zapewnienia optymalnej dokładności. Pamiętaj, aby przepłukać elektrodę przed wprowadzeniem jej do nowego roztworu.

#### **Usuwanie danych kalibracji pH**

1. W trybie normalnej pracy, należy nacisnąć i przytrzymać przycisk CAL przez co najmniej 1,5 sekundy, aż na wyświetlaczu pojawi się symbol CAL, a następnie zwolnij przycisk CAL

2. Użyj przycisków strzałek aby przejść do wyświetlenia CLR

3. Naciśnij przycisk ENTER a wszystkie dane kalibracji zostaną usunięte.

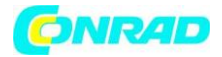

# **Rejestracja danych i interfejs PC**

# **Rodzaje rejestracji danych**

**- Ręczna rejestracja danych –** jest możliwa ręczna rejestracja do 99 pomiarów na karcie SD za pomocą przycisku

- **Automatyczna rejestracja danych –** Automatyczna rejestracja danych na karcie pamięci SD w której liczba punktów pomiarowych jest praktycznie ograniczona tylko poprzez pojemność karty SD. Odczyty są rejestrowane z częstotliwością określoną przez użytkownika.

**- RS-232 / USB –** Miernik zawiera gniazdo RS-232/USB do interfejsu PC zlokalizowane w prawym dolnym rogu pod pokrywą komory baterii. Opcjonalny zestaw oprogramowania (PN:407001A) zwiera kabel i program do przesyłania danych strumieniowych do komputera.

## **Informacja na temat karty SD**

- Włóż kartę SD (od 1G rozmiarze do 16G) do gniazda kart SD znajdującego się w dolnej części miernika. Karta musi być włożona przednią stroną (po stronie etykiety) skierowaną w kierunku tylnej części miernika.

- Jeśli karta SD jest używana po raz pierwszy, zaleca się wykonanie formatu karty i ustawienia zegara rejestratora przez wprowadzenie dokładnej daty / częstotliwości próbkowania rejestracji danych. Zobacz sekcję ustawienia dla karty SD i instrukcje dotyczące daty i czasu.

- Sposób zapisu danych w Europie i USA różni się. Dane na karcie SD mogą być sformatowane w każdym formacie. Miernik domyślnie jest ustawiony na tryb USA, gdzie kropka jest używana do oddzielania jednostek dziesiętnych czyli przykładowo 20.00. Format europejski zawiera przecinek na przykład 20,00. Aby zmienić te ustawienia należy odnieść się do sekcji ustawień.

# **Ręczna rejestracja danych**

W trybie ręcznym użytkownik naciska przycisk LOG aby ręcznie zapisać odczyty na kartę SD

1. Ustaw częstotliwość próbkowania zapisu danych na "0" sekund, jak opisano w sekcji trybu konfiguracji.

2. Naciśnij i przytrzymaj przycisk LOG przez co najmniej 1,5 sekundy po czym symbol DATALOGER pojawi się na ekranie LCD; na dolnej części wyświetlacza pojawi się symbol " P N" (N=numer pozycji pamięci 1-99).

3. Krótko naciśnij przycisk LOG aby zapisać odczyty. Ikona DATALOGER zamiga za każdym zapisanym odczytem.

4. Użyj przycisków  $\blacktriangle$  lub  $\blacktriangledown$  aby wybrać jedną z 99 pozycji pamięci na której dane mają być zapisane.

5. Aby wyjść z trybu obsługi rejestracji danych, naciśnij i przytrzymaj przycisk LOG przez co najmniej 1,5 sekundy. Symbol DATALOGGER zniknie.

# **Automatyczna rejestracja danych**

W automatycznym trybie rejestracji danych miernik zapisuje odczyty z częstotliwością próbkowania określoną przez użytkownika na karcie SD. Miernik domyślnie ma ustawioną częstotliwość próbkowania zapisu na jedną sekundę. Aby zmienić częstotliwość próbkowania zapisu należy odnieś się do sekcji trybu zapisu (częstotliwość próbkowania zapisu nie może wynosić "O" przy automatycznej rejestracji danych).

Strona **9** z **11**

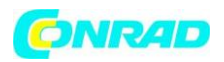

1. Wybierz częstotliwość próbkowania zapisu (patrz rozdział tryb ustawień) pamiętając żeby była inne niż zero.

2. Naciśnij i przytrzymaj przycisk LOG przez co najmniej 1,5 sekundy. Na mierniku zacznie migać symbol DATALOGER z wybraną częstotliwością próbkowania zapisu, odczyty będą teraz automatycznie zapisywane na karcie SD.

3. Jeśli karta nie jest włożona lub gdy jest uszkodzona na wyświetlaczu pojawi się symbol SCAN SD. W tym przypadku należy wyłączyć miernik i ponownie włożyć sprawą kartę SD.

4. Aby zatrzymać rejestrator naciśnij krótko przycisk LOG. Symbol DATALOGER przestanie migać a częstotliwość próbkowania zapisu zostanie wyświetlona przez krótki czas. Aby wznowić zapis wystarczy ponownie nacisnąć krótko przycisk LOG.

5. W celu zakończenia sesji rejestracji danych należy nacisnąć i przytrzymać przycisk LOG przez co najmniej 1,5 sekundy.

6. Gdy karta SD jest używana po raz pierwszy utworzy się folder o nazwie PHA01. Na tym folderze można zapisać do 99 dokumentów arkuszy kalkulacyjnych (każdy do 30,000 odczytów).

7. Gdy rozpocznie się proces rejestracji danych na karcie pojawi się nowy dokument arkusza kalkulacyjnego o nazwie PHA01001.xls w folderze PHA01. Zapisane dane będą rejestrowane w dokumencie PHA1001.xls aż osiągną limit 30 000 zapisów.

8. Jeśli pomiary sesji przekraczają 30 000 odczytów , zostanie utworzony nowy dokument (PHA1002.xls), gdzie będzie zapisywane kolejne 30 000 odczytów. Metoda ta działa do 99 dokumentów po których tworzony jest nowy folder (PHA02) w którym mogą być przechowywane dane kolejnych 99 arkuszy kalkulacyjnych. Proces ten jest kontynuowany na tej samej zasadzie aż do folderu o nazwie PHA10 (ostatni doduszany folder danych).

# **Przesyłane danych z karty SD do PC**

1. Zakończ sesję rejestracji danych jak opisano powyżej. Wskazówka: Przetestuj pierwsze zapisy wybierając niewielką ilość danych – testowo. Ma to na celu uzyskanie zapewnienia że proces rejestracji danych jest dobrze znany przed wybraniem zapisu danych na duża skalę.

2. Wyłącz miernik i wyjmij kartę SD

3. Włóż kartę SD bezpośrednio do czytnika kart SD w komputerze. Jeśli komputer nie jest wyposażony w gniazdo kart SD należy użyć adaptera kart SD (dostępny w większości sklepów z akcesoriami komputerowymi).

4. Włącz komputer i uruchom arkusz kalkulacyjny. Otwórz zapisane dokumenty w programie dla arkuszy kalkulacyjnych (zobacz przykładowy arkusz kalkulacyjny poniżej).

Strona **10** z **11**

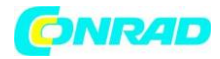

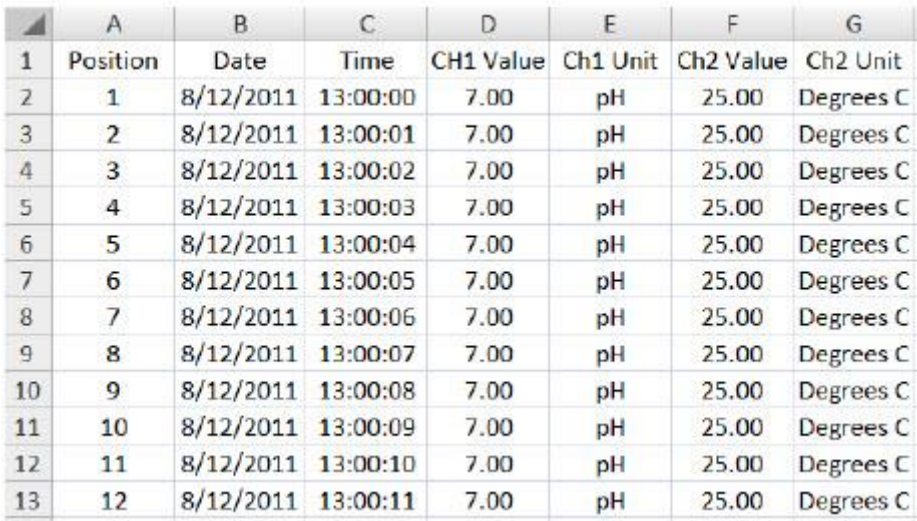

#### Przykład arkusza kalkulacyjnego

#### **Interfejs RS-232 USB**

Opcjonalny zestaw oprogramowania 407001A (oprogramowanie i kabel) pozwala na strumieniowe przesyłanie danych do komputera poprzez złącze RS232.

#### **Zasilacz sieciowy**

Miernik normalnie zasilany jest przez sześć baterii 1,5 V AA. Dostępny jest opcjonalny zasilacz. Gdy używamy zasilacza miernik jest włączony na stałe i przycisk zasilania zostanie wyłączony.

#### **Wymiana baterii**

Kiedy na wyświetlaczu pojawi się symbol wyczerpanej baterii **baterie muszą zostać** wymienione. W tym czasie baterie wystarczą jeszcze na kilka godzin poprawnych odczytów należy je jednak wymienić jak najszybciej:

- 1. Odkręć dwie śrubki Philips (2) z tyłu miernika (umieszczone bezpośrednio nad podstawką).
- 2. Ściągnij pokrywę komory baterii i zachowaj ją wraz ze śrubkami tak aby ich nie zgubić.
- 3. Wymień sześć baterii 1,5 V AA pamiętając o zachowaniu prawidłowej polaryzacji
- 4. Załóż pokrywę komory baterii i dokręć dwie śruby ponownie.

**http://www.conrad.pl**

Strona **11** z **11**